#### If you need the

# **PROJECTOR**

Turn on the Projector Aim remote at the front of projector and Press the Power button

### Select Input Source

PC = iMac or Notebook Connection

#### Arrange Displays

If your computer is not displaying "mirror" your display Open System Preferences, Select Displays, Select the Arrangement Tab, check "Mirror Displays" far bottom left of arrangement window.

## **PLEASE TURN PROJECTOR OFF WHEN YOU ARE FINISHED!**

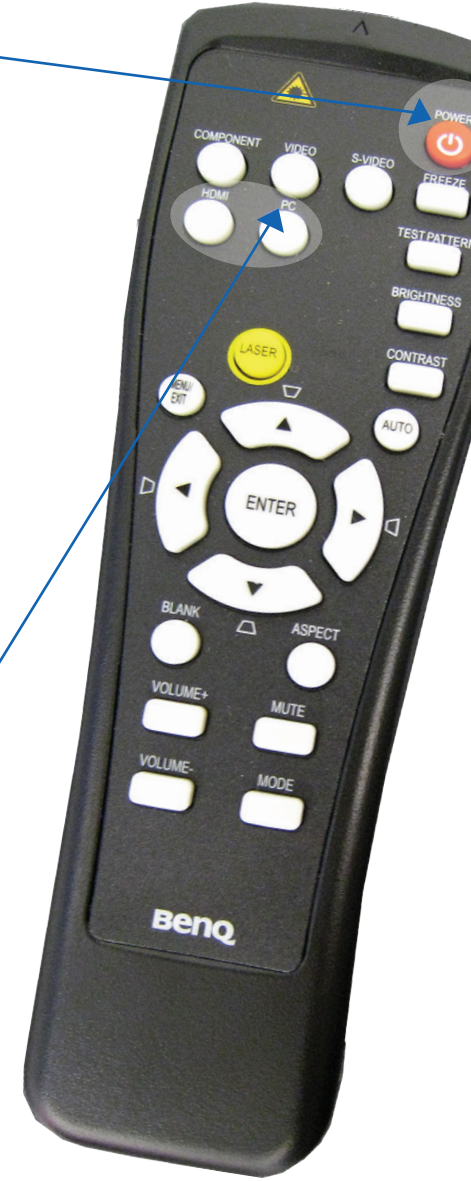